# CNCP 通信バックナンバー検索システムの利用方法

まず、ホームページのトップ画面<1>の上端にあるグローバルメニューから、右端の「CNCP 通信」 を選択してください。次に CNCP 通信の最新号を掲載している画面<2>で、「CNCP 通信バックナン バー検索」のボタンをしてください。すると、検索条件の入力画面<mark>く3></mark>が開きます。検索条件を入力し て、下端右の「検索 >」を押すと、検索結果の画面<mark><4></mark>が現れます。

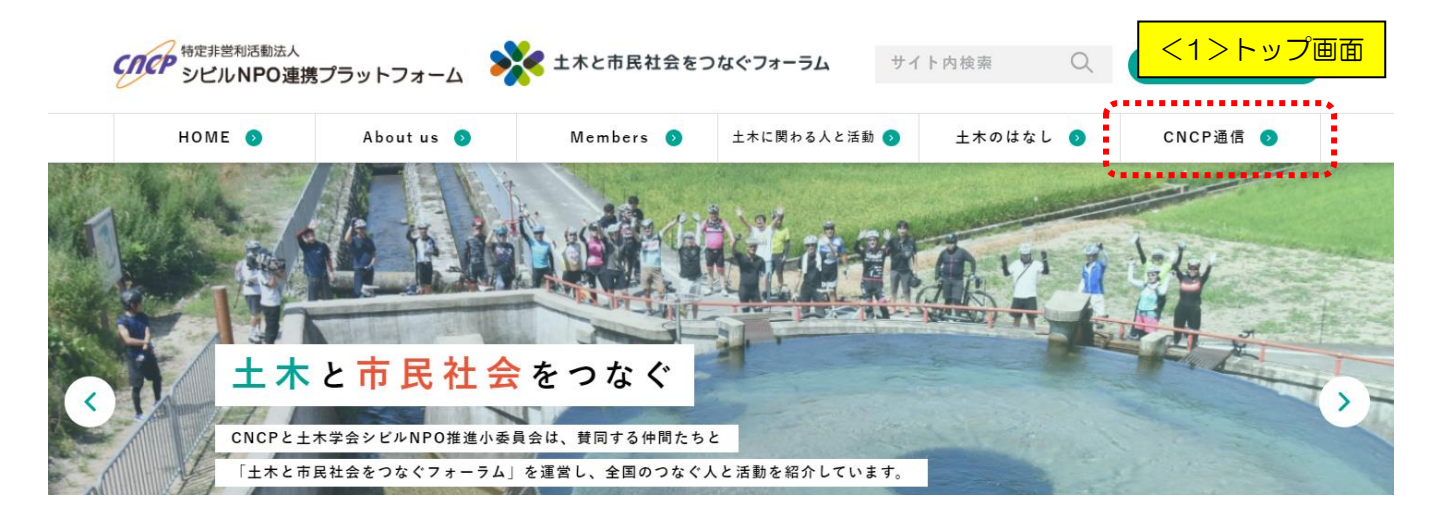

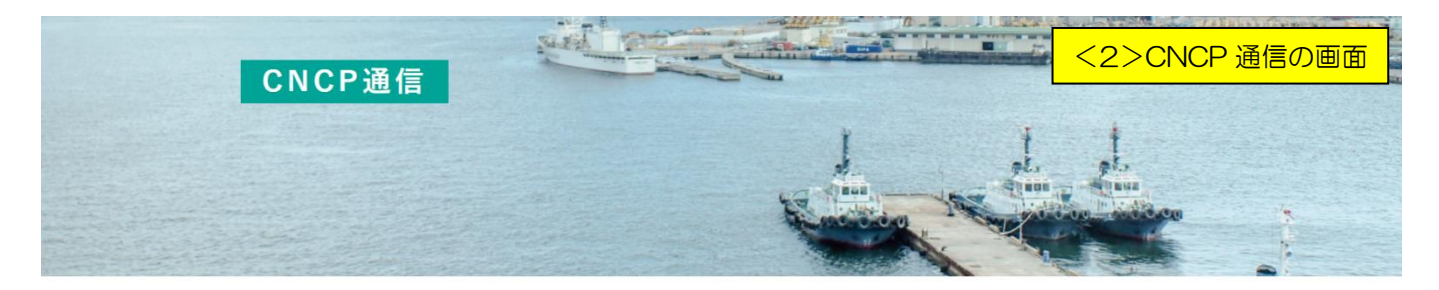

TOP > CNCP通信

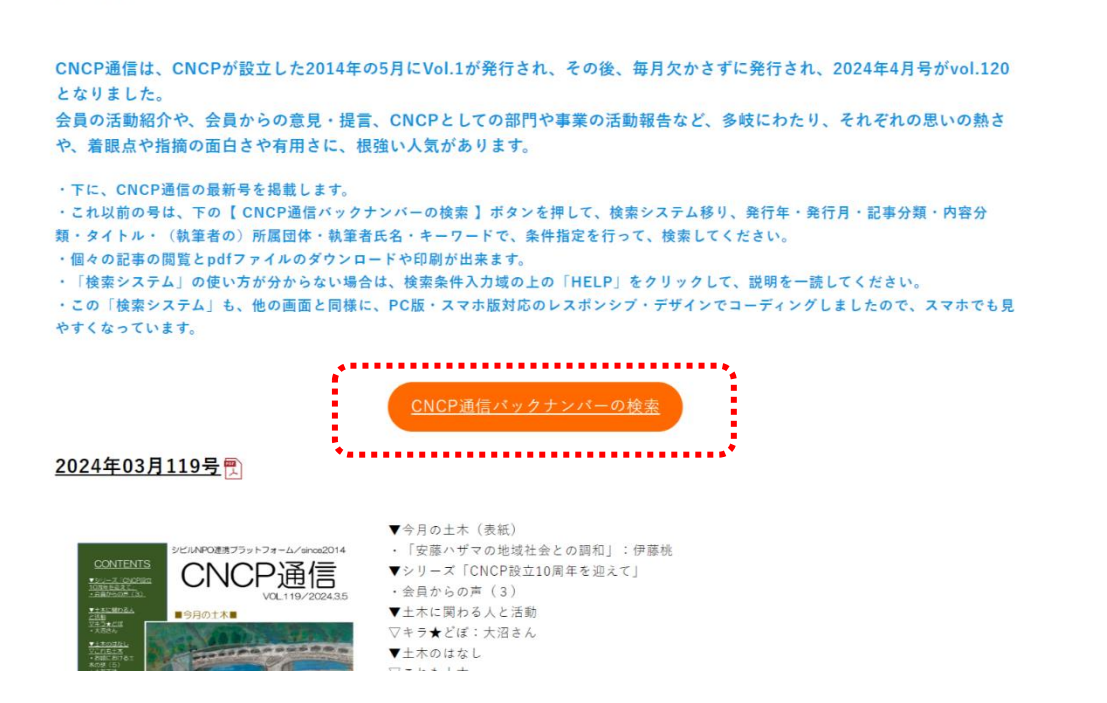

# 【HELP】CNCP 通信バックナンバー検索システムの利用方法 (2024.4.1 初版)

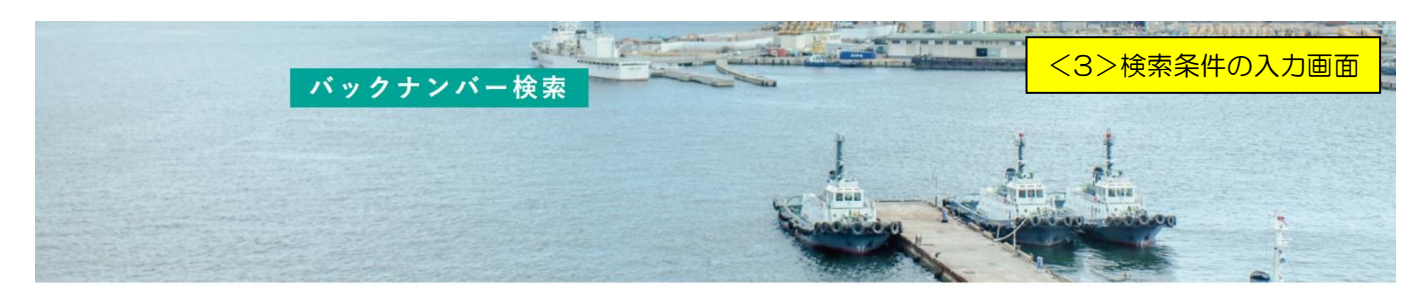

<u>TOP</u> > <u>CNCP通信</u> > バックナンバー検索

#### CNCP通信バックナンバー検索

この検索ページの詳しい使い方については、<mark>HELP</mark>ページを参照してください。

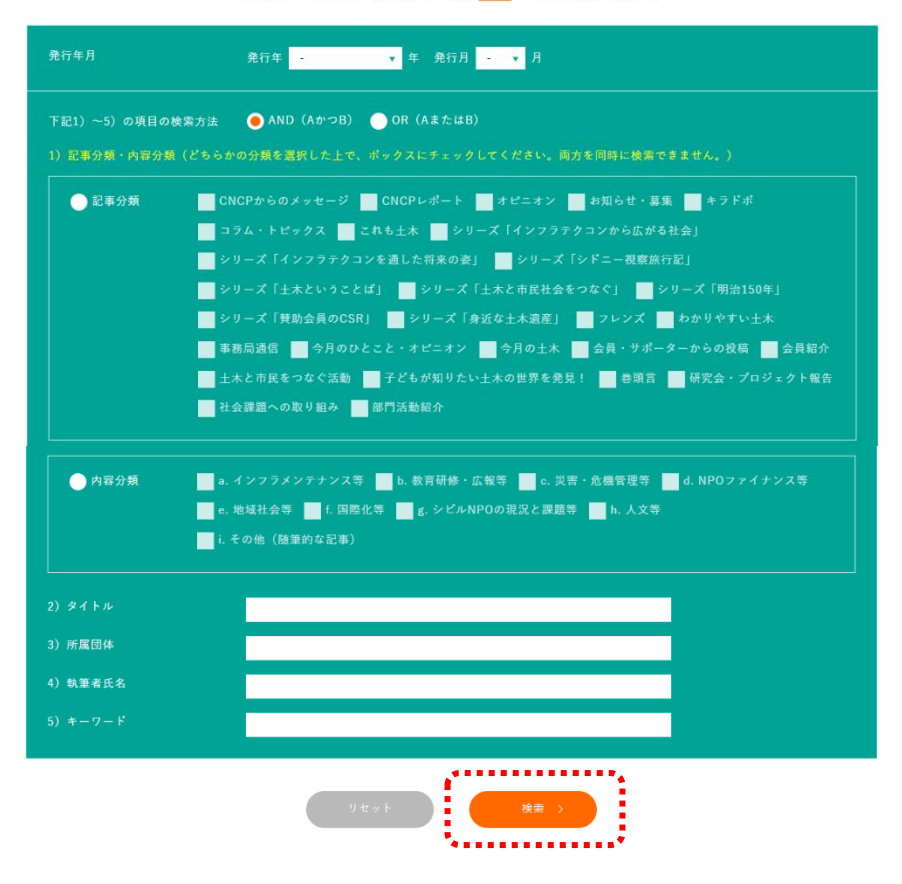

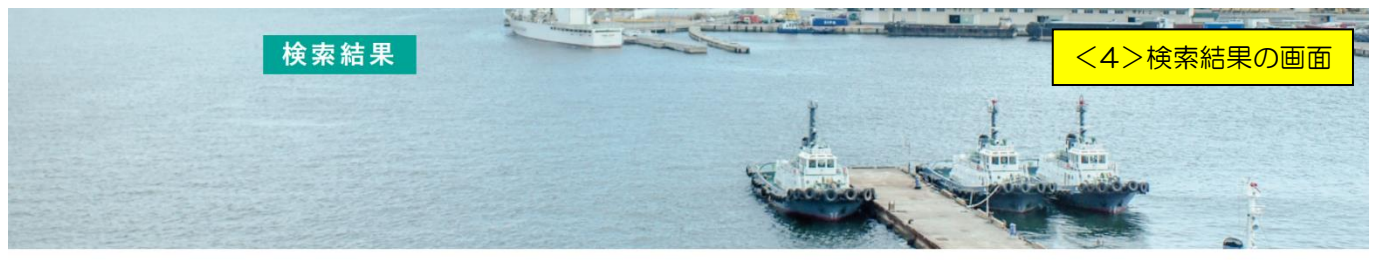

<u>TOP > CNCP通信 > バックナンバー検索</u> > 検索結果

#### CNCP通信バックナンバー検索結果

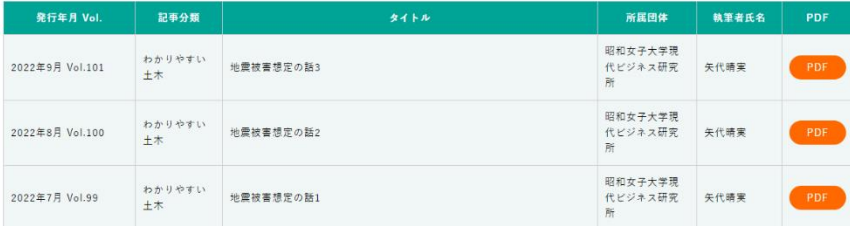

# ■検索条件の指定方法

検索可能な条件は、次の 5 種類(9 項目)です。

# 1)発行年と発行月

- ・プルダウンメニューから選択します。
- ・分かって入れば、これだけで数件に絞られますので、お勧めですが、よく分からなければ、入力しない 方がよいです。

発行年月 発行年 <mark>- v</mark>年発行月 - v月

2)AND/OR

- ・すべての検索条件の扱い方(AND 検索か OR 検索か)を指定します。
- ・デフォルトは AND ですので、検索結果が思いと異なる場合は、確認してください。

下記1)~5)の項目の検索方法 ● AND (AかつB) ● OR (AまたはB)

### 3)記事分類

- ・どの分類の記事か分かれば、選択してください。
- ・記事の分類ですので、1 つの記事が 2 つ以上に該当することはありません。AND 条件で、複数を選択 していると、「見つかりませんでした」という結果になります。
- •検索速度を維持するため、「3)記事分類」と次の「4)内容分類」は、どちらか一方のみです。

・先頭の「1 冊まるごと」を選ぶと、記事毎でなく、各月の冊子まるごとが対象になります。この場合は、 あとの「タイトル/所属団体/執筆者氏名/キーワード」は、入力しないでください。

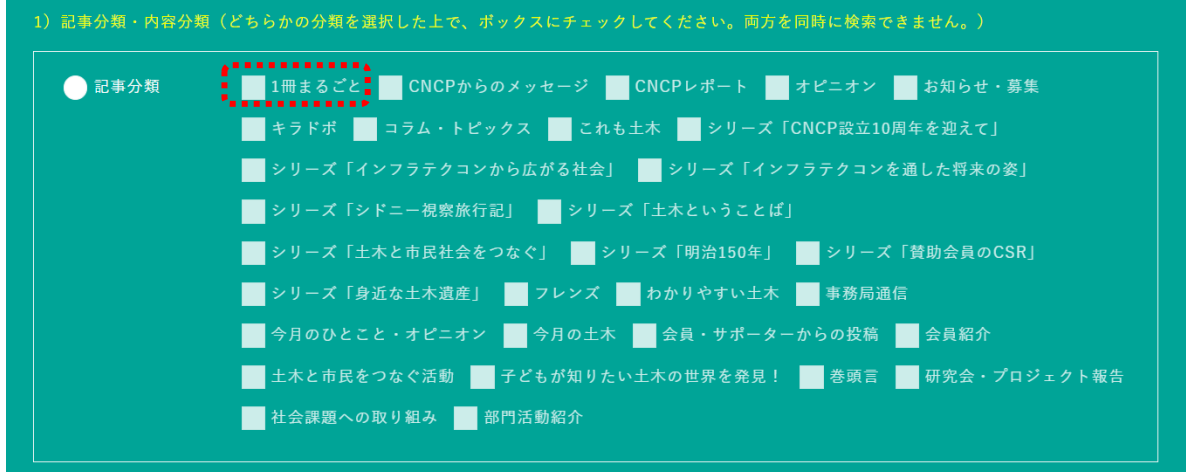

4) 内容分類

・冒頭で説明した、発行当初から有岡さんが行ってきた分類です。事務局長交代と一緒に、この分類も引 き継いだので、少々判断基準が変わっていると思いますが、当たらずとも遠からず・・です。

- ・内容分類は、1 つの記事で複数にまたがることがありますから、2 つまでデータを登録してあります。
- ・検索速度を維持するため、前の「記事分類」と「内容分類」は、どちらか片方のみの指定にしました。

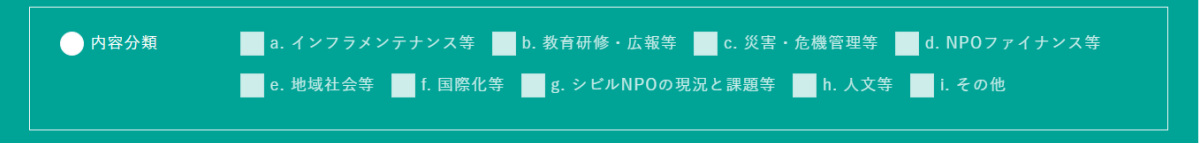

## 【HELP】CNCP 通信バックナンバー検索システムの利用方法(2024.4.1 初版)

- 5) タイトル/所属団体/執筆者氏名/キーワードのワード検索
- ・それぞれ、単語を 1 つ入れて、検索します。半角・全角/大文字・小文字の区別はしませんので、ど ちらでもヒットします。
- ・いずれも、「部分一致」した該当記事を抽出します。
- ・どれにも入力しなくても、複数に入力しても、検索できます。

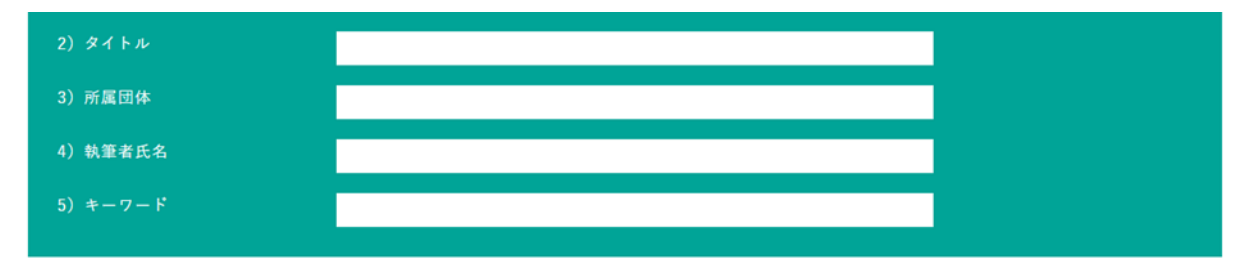

# ■検索結果の見方

検索結果は、検索条件と別のウンドウで、前掲の画面<mark>く4></mark>のように現れます。

表示の順番は、発行年月(Vol)の新しい順です。1 ページに 20 行程度までのリストを表示し、多い 場合は、複数の画面に別れます。画面下の「1 2 3 >」等の表示をクリックして、探してください。

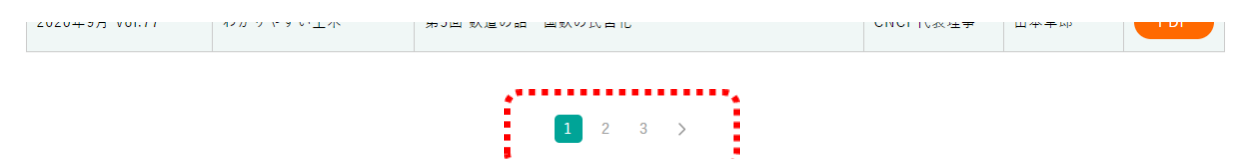

各記事リストの右端に「pdf」のボタンがあります。それをクリックすると、別ウンドウで記事が表示 されます。ダウンロードや印刷したい場合は、ブラウザの機能で行ってください。

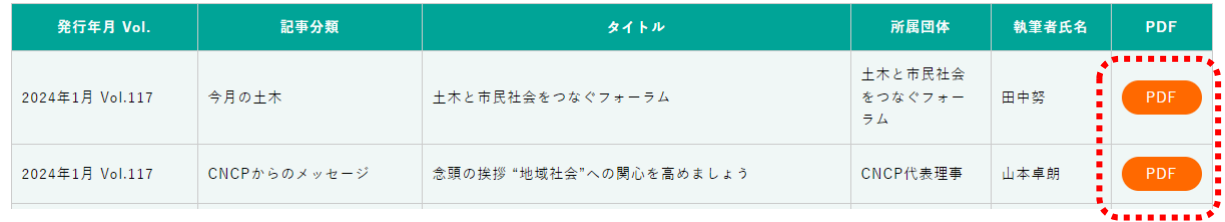

検索結果も pdf も、別ウインドウで立ち上がります。条件を変更して検索し直す場合は、ブラウザ上 部のタブで、前の検索条件入力画面を選択すると、入力条件が残っていますので、変更して再検索してく ださい。

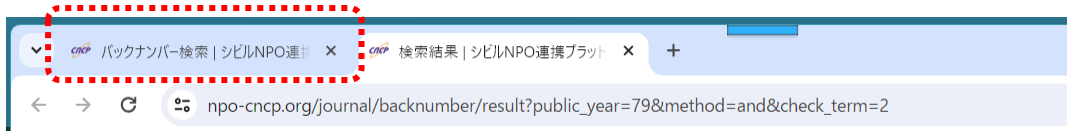

# ■その他の留意点

以上の「使い方」の説明は、検索画面<mark>く3></mark>の条件入力域の上の「HELP」をクリックして、見ること ができますので、利用時に分からなくなったら、参照してください。

CNCP通信バックナンバー検索 この検索ページの詳しい使い方については<mark>、HELP</mark>ペ<mark>ー</mark>ジを参照してください。

なお、この「検索システム」の構築では、動作検証に Google Chrome と Microsoft Edge の 2 つの ブラウザソフトを使いました。これら以外のソフトについては、申し訳ありませんが、動作保証出来ませ ん。ご了承ください。

以上